# **[BVCC Newsletter 2014-15 - September 2014](http://www.bvres.org/BVWeb2012/Computer_club/bvcc/bvcc_home.html) ISSN: 2327-2198**

If you are reading this on your computer display, remember that **Acrobat Reader** has a *zoom* feature (under "**View"** in your top tool bar) for enlarging or reducing text and graphics.

**Next Computer Club (BVCC) Meeting**

**Electronic Medical Records**

**Kara Redouty, Director of Community Relations/Development at SOMC**

**Sept. 8, 2014 7:30PM Glenn Center**

# <span id="page-0-0"></span>*New Quick Index*

You can now jump directly to articles in this newsletter. Just left click on the Index listing.

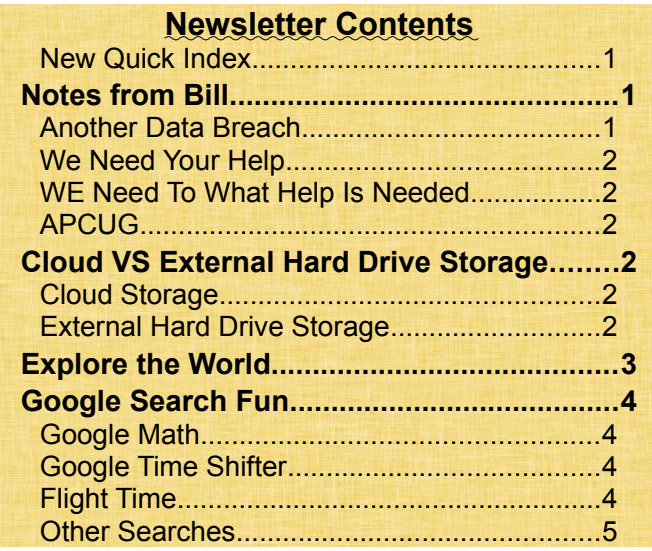

# <span id="page-0-2"></span>Notes from Bill

We are all aware of the many ways that technology has changed our lives over the past few years. Sometimes these changes can be frustrating but in many instances, they can also be helpful. One of the

# BVCC Officers

**President: Bill Webb Vice President.: Don Netzley Treasurer: George Hartwell Secretary: Nancy Seward Newsletter Editor: Len Nasman CLUB EMAIL: bvclub@bvres.org**

things that all of us go through periodically is the lab tests ordered by our family physicians. We then wait for a call from the medical office about the results. Many hospitals are now allowing patients to set up accounts and access these results on line. At our September meeting, Kara Redouty will be highlighting the features of the patient portal including how to set up, navigate, and access lab as well as image results. She will be available following the presentation to answer any questions and is willing to assist residents in setting up their accounts.

# <span id="page-0-1"></span>*Another Data Breach*

Recently there was an announcement that a Russian gang stole 1.2 billion passwords. It seems as though we hear some report about a security breaches far too often. This may serve to remind us of the need to review and change some of our password practices. The experts provide tips for more secure online conduct:

**Mix it up.** Create passwords that are 10 characters or longer and use upper case letters, lower case letters, numbers and symbols.

**Be more creative.** Use unique passwords for each account.

**Split social media and money.** Do not use the same password for credit cards and bank accounts that you use for social media.

#### **BVCC Newsletter - September 2014**

**Revise record-keeping**. Don't store your account information in an unsecured document on your computer or a network.

**Keep data close**. Don't share your password.

We have all probably heard some of these tips before but get too busy and are not as careful as we should be in this area.

#### <span id="page-1-4"></span>*We Need Your Help*

The Computer Club is attempting to provide individual help to those residents that need specific help with e-mail, basic word processing, introduction to spread sheets, etc. If you are interested in helping in this effort, please stop by the computer lab and sign up and designate the area(s) that you are willing to help.

#### <span id="page-1-3"></span>*We Need To Know What Help you Need*

We are also asking those individuals that have a special area of interest they wish to learn about to stop by the computer lab to sign up for help. You may also e-mail your request to  $b$ vclub $\omega$ bvres.org

Both of the sign up sheets will be located on the table just inside the computer lab.

#### <span id="page-1-2"></span>*APCUG*

One of the rewards of our membership in APCUG (Association of Personal Computing User Groups) is that, quarterly, the computer book publisher Oreilly offers our choice of some of their publications to add to the Club library. Three were ordered and are now in the computer lab office. They are Office 2013: The Missing Manual, IPhoto: The missing Manual, and The Linux Command Line.

# <span id="page-1-1"></span>Cloud VS External Hard Drive Storage

By Len

What is the Cloud, and how does storing files on the Cloud compare to storing files on an External Hard Drive?

### <span id="page-1-0"></span>*Cloud Storage*

Basically, the Cloud is simply a large collection of hard drives located anywhere in the world, and accessed through the Internet. This

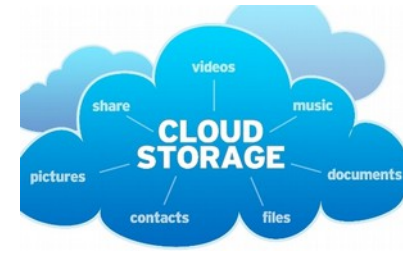

means that in order to store and retrieve data from the Cloud, you must have access to an Internet connection. You may also be required to pay a fee or subscribe to a particular Cloud service. The Cloud is being used for everything from personal pictures and other, to copies of an individual's downloaded ebooks and videos.

The Cloud is also being used for application programs such as picture management, word processing, and spreadsheet software through programs like **Microsoft 365**. Instead of buying a program and installing it on your personal computer, you pay a subscription fee to use the software through an Internet connection. There are also subscription services that provide for backing up files from your personal computer.

Among the advantages of Cloud storage is that the user does not have to worry about purchasing or maintaining the hard drive space needed for data storage. In my opinion, the biggest disadvantage of the Cloud is loss of control of your software or data files. There has been a lot of publicity recently about some movie stars whose personal photos were retrieved from the Cloud by hackers and put out to the public.

#### **BVCC Newsletter - BVCC Newsletter 2014-15**

Because computer companies come and go and are bought and sold, there may be issues of security and availability of data or changes in fees for accessing that data.

# <span id="page-2-1"></span>*External Hard Drive Storage*

Every personal computer has at least one internal hard drive for storing programs and data files. An External Hard Drive is a drive that lives in its own box and is connected to the computer with a wire that typ-

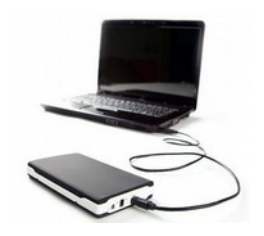

ically has a USB style connection that plugs into the computer.

External Hard Drives can easily be moved from one computer to another, and for security, can be stored in a safe location away from the computer. As long as the External Hard Drive is disconnected from a computer, no hacker can access the data files.

External Hard Drive capacity continues to increase while the cost continues to decrease. As of this writing, you can purchase a 1 terabyte External Hard Drive for around \$65.

A possible disadvantage of External Hard Drives is that you have to learn how to take control of your data files. This is something every computer user

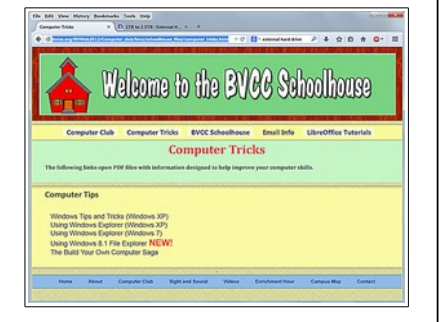

should learn whether they are using External Hard Drives or not. The same exact tricks are used to manage internal computer data, files on flash drives, digital camera memory cards, and External Hard Drives. If you are not familiar with managing your computer files, you should review the tutorials on the **[BVCC Schoolhouse](http://bvres.org/BVWeb2012/Computer_club/bvcc/schoolhouse_files/computer_tricks.html)** web site. There are versions for Windows XP, Windows 7, and Windows 8.1.

# <span id="page-2-0"></span>Explore the World

By Len

One of the great things about the internet is that it provides access to pictures of places around the world that you could never see, even if you had an unlimited travel budget. The folks at Google keep providing us with more and more vicarious travel experiences through the ever expanding collection of [Street Views.](https://www.google.com/maps/views/streetview?gl=us)

(Click on the following pictures to jump to web pages.)

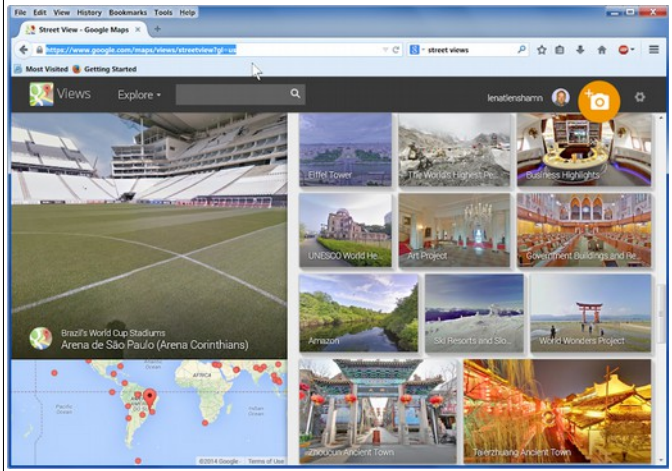

**Click on picture to jump to Street Views.**

In addition to the Google camera cars (like the one that drove through Bristol Village a while back) There are street-view cameras on bikes and backpacks.

Here is a backpacker headed down a [Grand](https://www.google.com/maps/views/view/streetview/grand-canyon/bright-angel-trail-view-1/Fa-wHCWazJG6bn7ZjISQCA?gl=us&heading=44&pitch=87&fovy=75) [Canyon trail.](https://www.google.com/maps/views/view/streetview/grand-canyon/bright-angel-trail-view-1/Fa-wHCWazJG6bn7ZjISQCA?gl=us&heading=44&pitch=87&fovy=75)

You can jump around the street

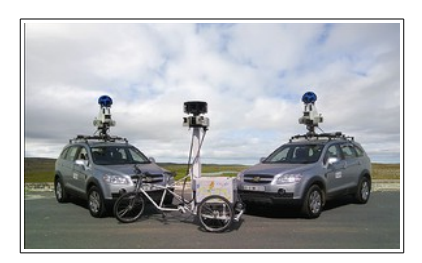

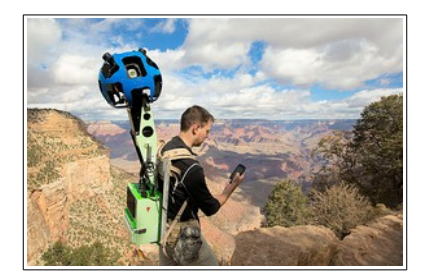

#### **BVCC Newsletter - September 2014**

views featured in the web link noted above, or you can access street views directly from Google Maps.

Here is a street view from the harbor in Stockholm where Diana and I boarded a ferry to Finland.

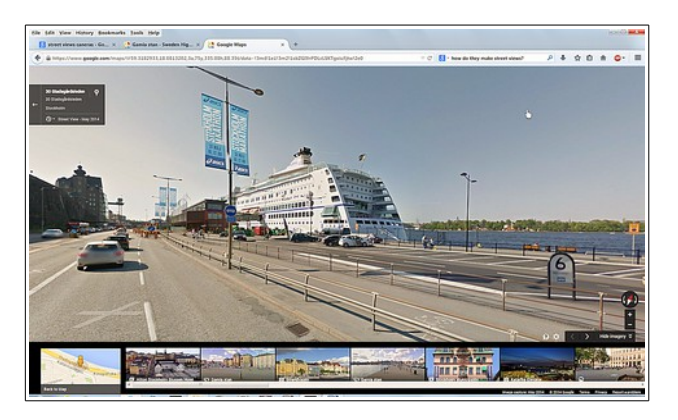

And here is a local Google Map view with a Bristol Village street view about to be selected.

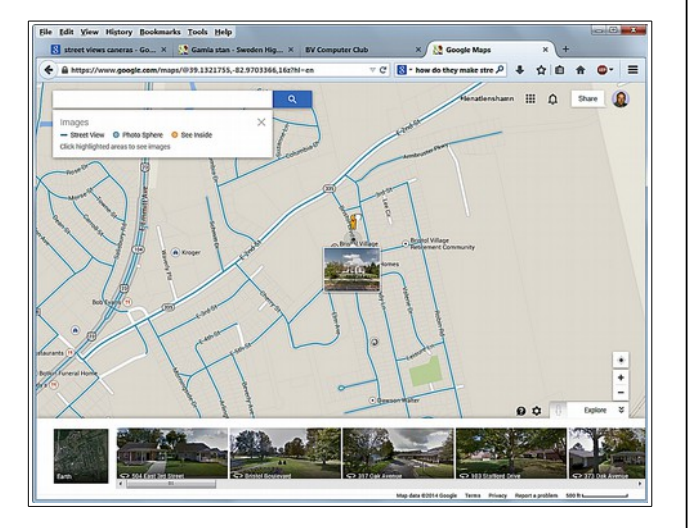

So, from Bristol Village to Stockholm, on roads and trails, outside and inside of buildings, Google street views allow you to explore the world.

# <span id="page-3-2"></span>Google Search Fun

By Len

Most Internet users know that they can search the world of documents by entering words in the Google search box. However, sometimes surprising things are available through the use of the search box.

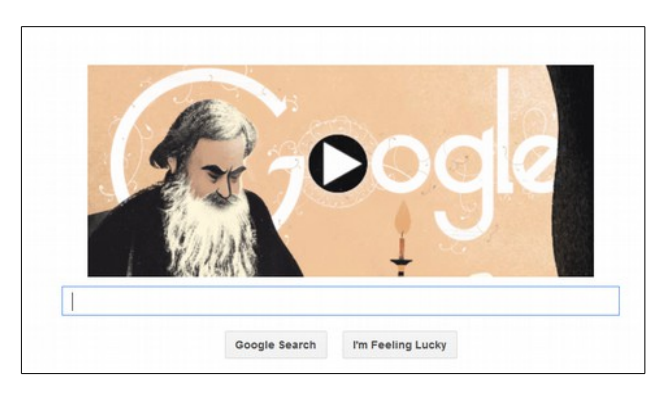

Here are a few examples you might not have thought of.

## <span id="page-3-1"></span>*Google Math*

Try entering a calculation like:

40\*11.35

or

Sin (35)

A calculator magically appears. (Switch to Images for more info about the trig function.)

## <span id="page-3-0"></span>*Google Time Shifter*

Want to know the current time in a far off place? Just enter current <someplace>time.

Current London time

This can lead you to the time and date world clock web page.

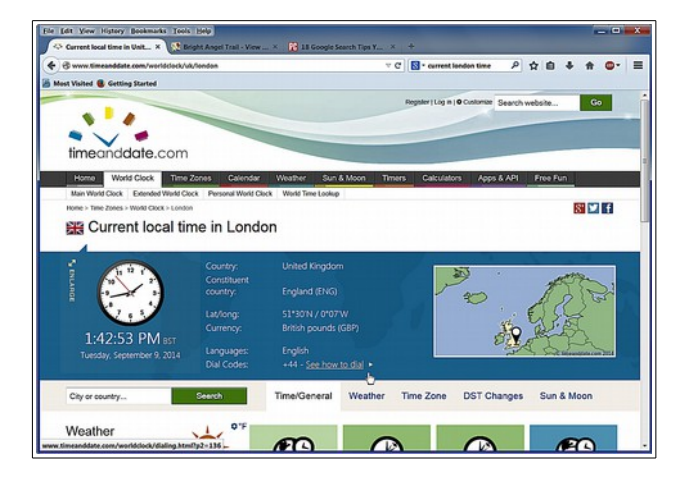

### **BVCC Newsletter - BVCC Newsletter 2014-15**

## <span id="page-4-1"></span>*Flight Time*

Want to know where a particular plane is? Just enter the flight number in the Google search box.

Example: BA 180

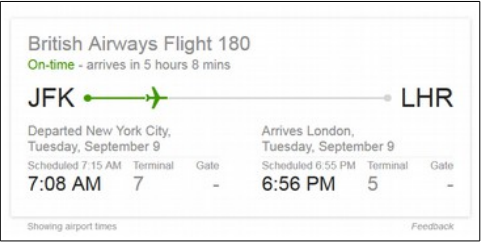

<span id="page-4-0"></span>*Other Searches*

How about recent earthquakes?

earthquake

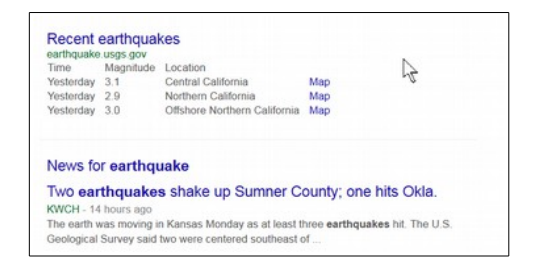

#### Financial exchange rates.

Canad to US exchange

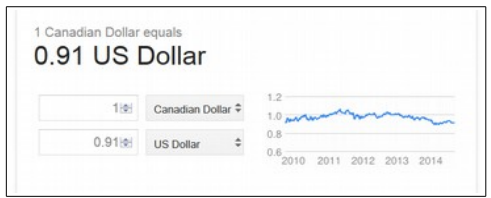

The sky is the limit. Try entering your own ideas into the Google search box. You may be amused by the result.

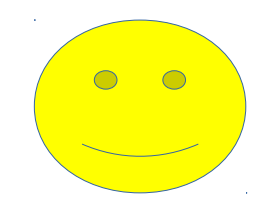

BVCC is a member of APCUG

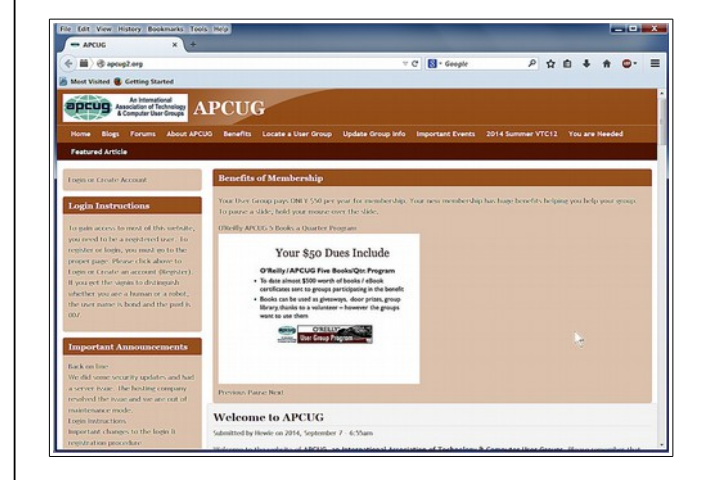

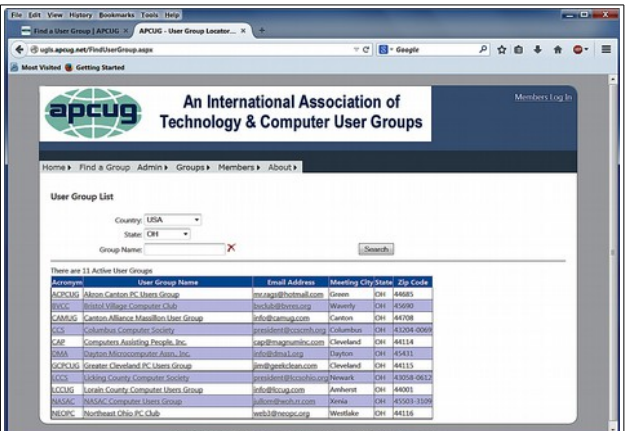

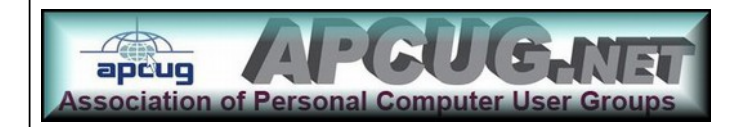